# シミュレーション論 Ⅱ

第9回

#### カオスとフラクタル

## 前回のレポート 解答例

■ 図のS1からスタートし、「上」→「下」→「左」→「右」の順に行 動が選択された場合、各状態のQ値がどうなっているか計 算せよ。ただしQ値の初期値はすべて1とする。

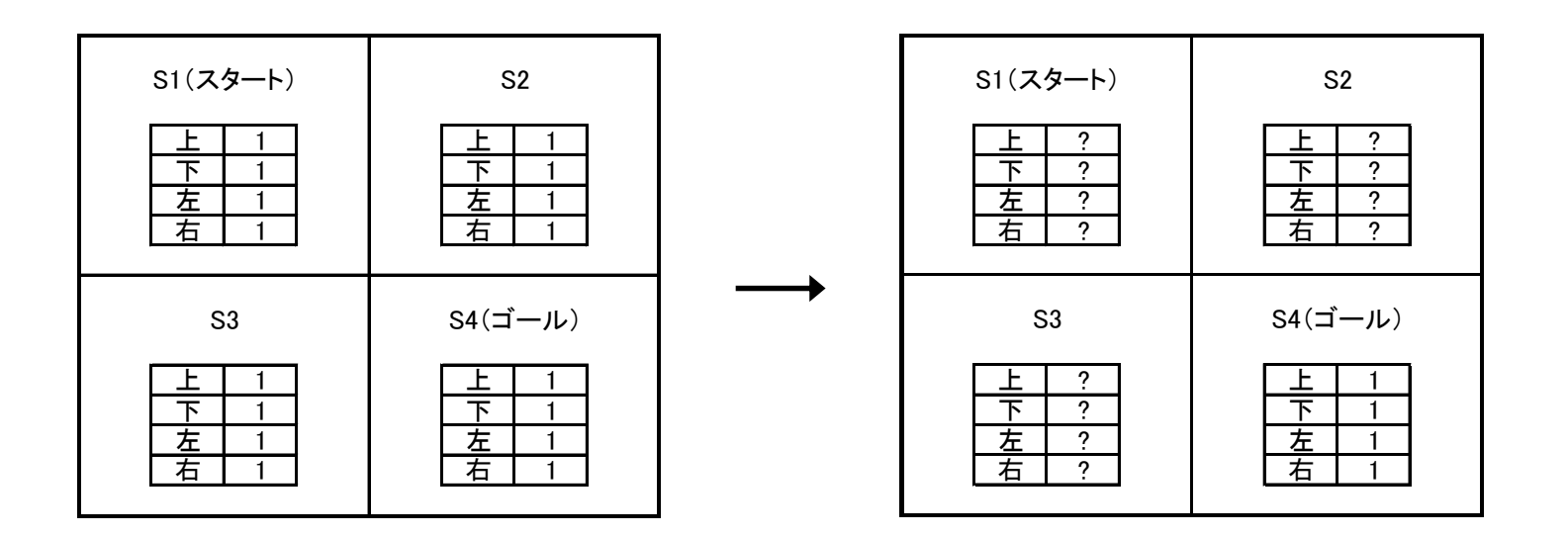

#### 解答例(1)

- 各状態でのQ値の初期値を1とする
- S1からスタートし、行動「上」が選ばれたとすると →壁に当たるため位置はS1のまま、報酬はー1
	- →よって、Q値は

 $= 0.45$  $= 0.5 \times 1 + 0.5 \times (-1 + 0.9 \times 1)$  $Q(S1, \pm) \leftarrow (1 - 0.5)Q(S1, \pm) + 0.5[-1 + 0.9 \text{ max } Q(S1, a)]$ *a*

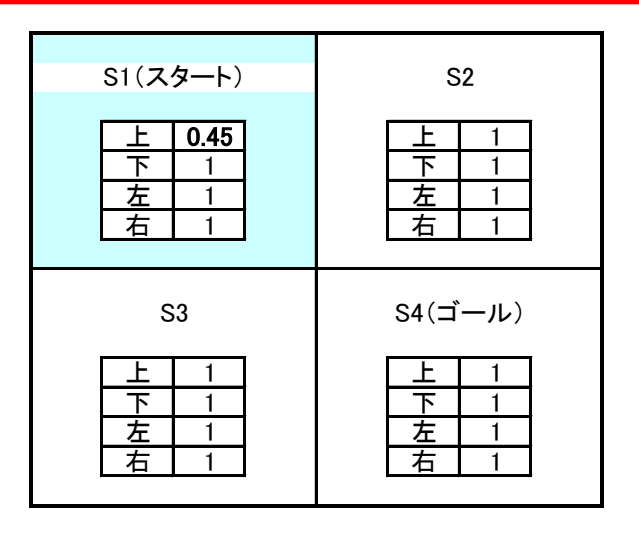

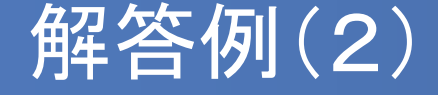

- 次に、S1で行動「下」が選ばれたとすると →状態はS3へ移動、報酬は0
	- →よって、Q値は

 $= 0.95$  $= 0.5 \times 1 + 0.5 \times (0.9 \times 1)$  $Q(S1, \overline{\uparrow}) \leftarrow (1 - 0.5)Q(S1, \overline{\uparrow}) + 0.5[0 + 0.9 \max Q(S3, a)]$ *a*

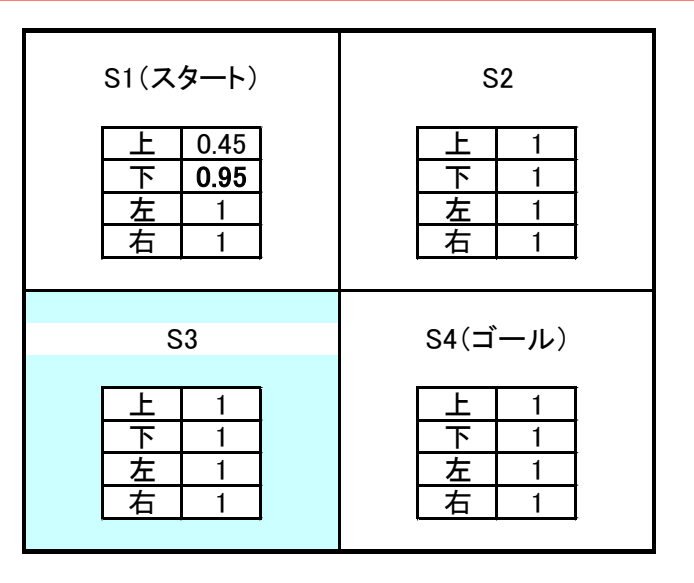

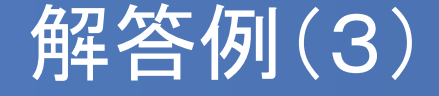

- 次に、S3で行動「左」が選ばれたとすると →壁に当たるので状態はS3のまま、報酬は -1
	- →よって、Q値は

$$
Q(S3,\pm) \leftarrow (1-0.5)Q(S3,\pm) + 0.5[-1+0.9 \max_{a} Q(S3,a)]
$$
  
= 0.5×1+0.5×(-1+0.9×1)  
= 0.45

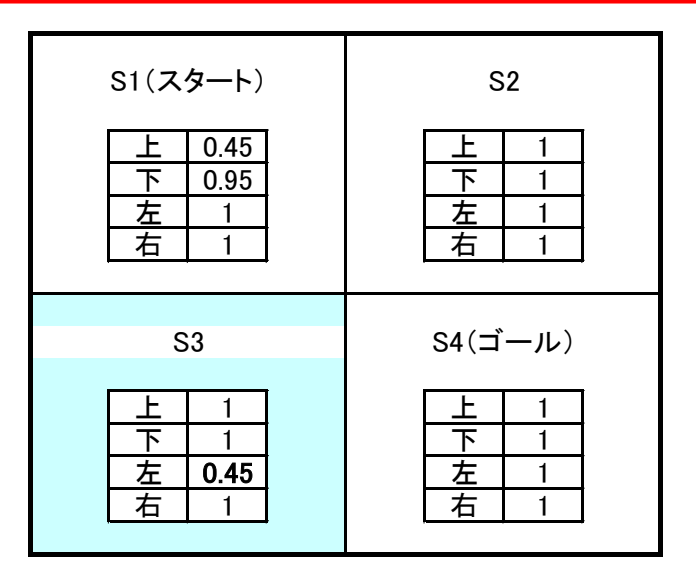

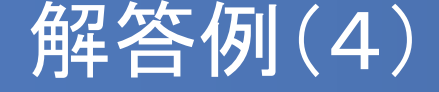

- 次に、S3で行動「右」が選ばれたとすると →状態はS4(ゴール)へ移動、報酬は 1
	- →よって、Q値は

 $=1.45$  $= 0.5 \times 1 + 0.5 \times (1 + 0.9 \times 1)$  $Q(S3, \pm) \leftarrow (1 - 0.5)Q(S3, \pm) + 0.5[1 + 0.9 \max Q(S4, a)]$ *a*

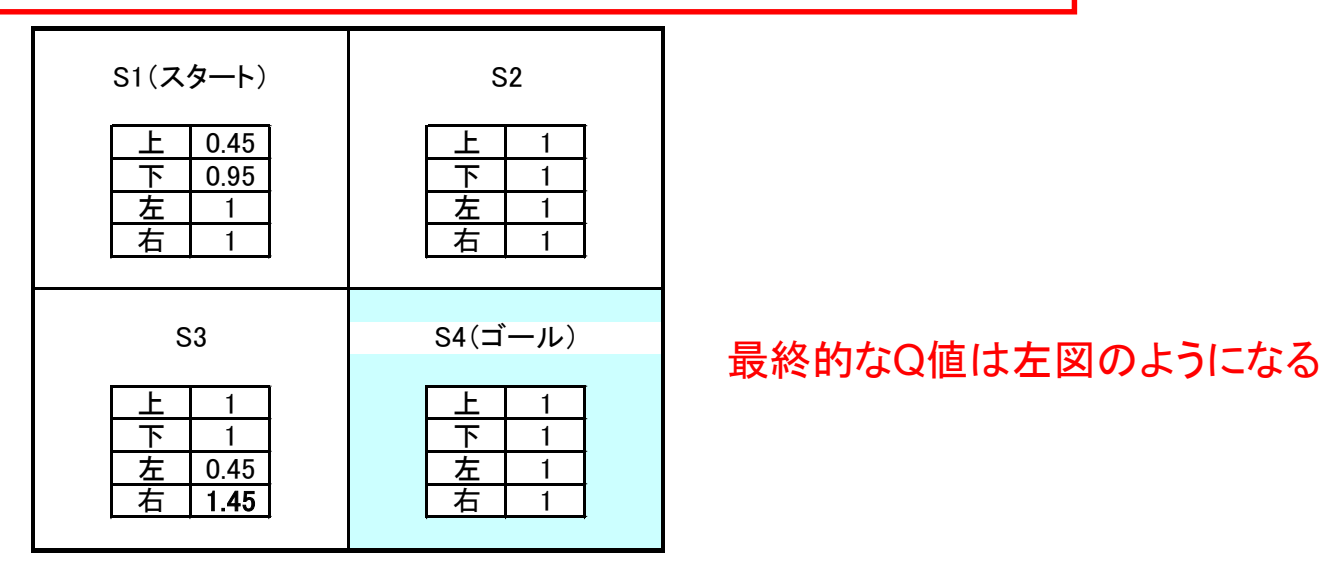

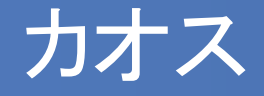

#### ■ 1960年代、ローレンツにより発見 対流問題に関する3変数の微分方程式があるパラメータ 領域において不規則な挙動をしめす

■ リーとヨーク

「カオス」と命名

3周期の周期点があればカオスが存在する リーとヨークの定理

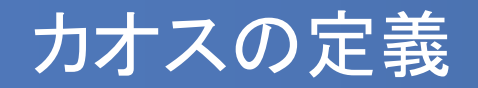

- カオスの厳密な定義は研究者によって異なる
	- 時間の経過とともに変化する決定論的なシステムにおいて、初期 値に敏感に反応する非周期振動 (伊藤俊秀、草薙信照「コンピュータシミュレーション」オーム社 よ り引用)
- カオスの必要条件
	- 非周期である
	- 何らかのリターンマップによって記述できる
	- リャプノフ指数が正である

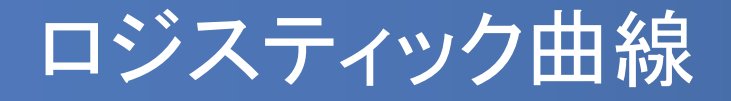

■ ロジスティック曲線:人口増加や製品の普及率などの記 述に使用される曲線で、以下のような関数(ロジスティッ ク関数で表される)

$$
\frac{dy}{dx} = (-\alpha x + \beta)x
$$

■ ロジスティック曲線の例

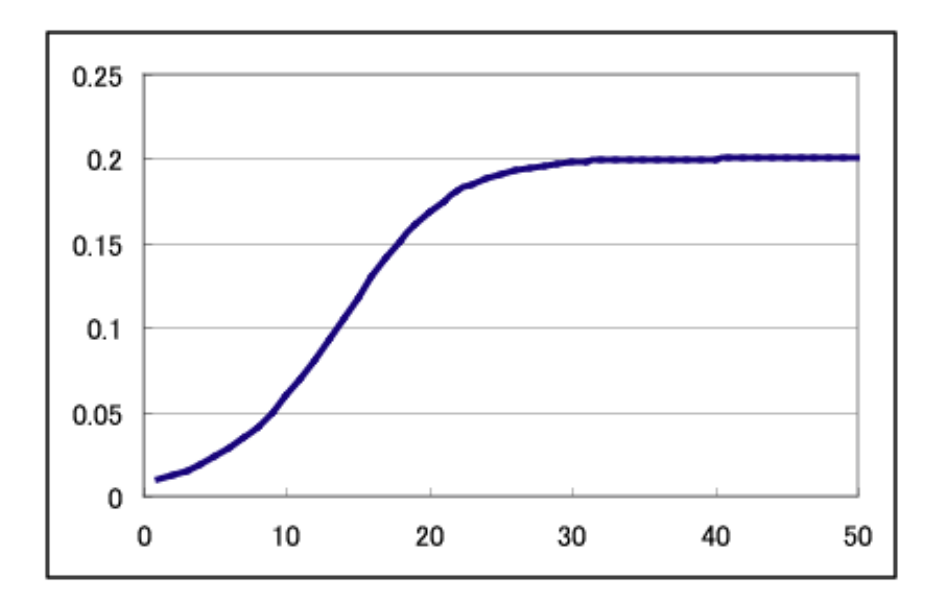

#### ロジスティック曲線のカオス性

 ロジスティック関数を差分方程式であらわすと以下のよう になる

$$
x_{n+1} = ax_n(1 - x_n)
$$

このとき *a* の値によって *xn*の値が大きく変化する

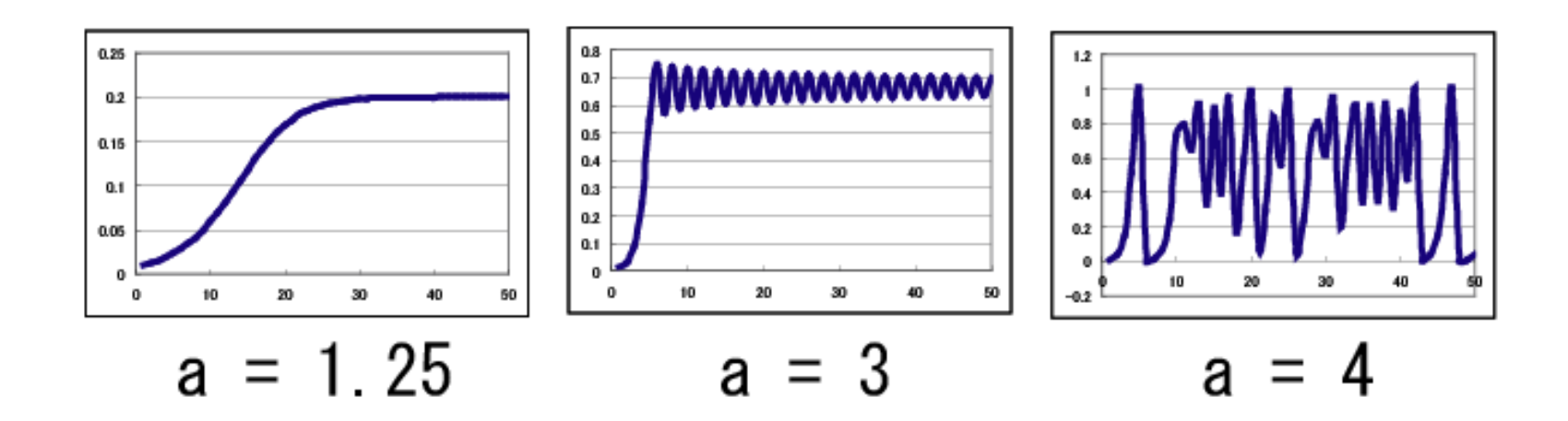

#### ロジスティック曲線のカオス性(2)

- *a* の値によって *xn*が以下のように変化することがわかっ ている
	- 0≦*a*≦1 ・・・ 0に収束
	- 1<*a*≦2 ・・・ 1ー1/ *a* に収束
	- 2≦*a*<3 ・・・ 振動しながら1ー1/ *a*に収束
	- 3≦ $a$ ≦3.569... •• 2<sup>k</sup> 個の周期点で振動
	- 3.569… ≦*a*<4 ・・・ カオス性を示し、非周期で振動

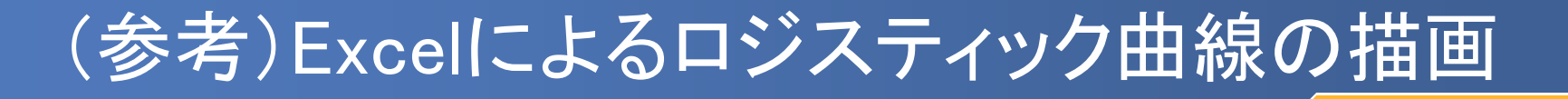

以下のような枠を作成する(注:n の列は 50 まで作成)

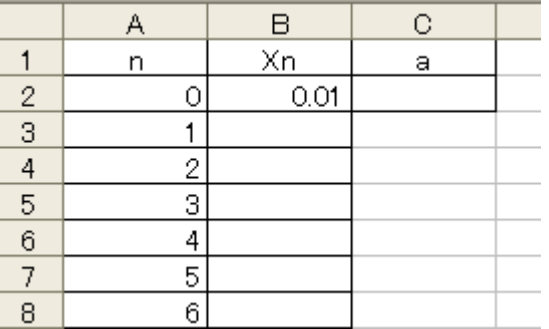

B3セルに以下のように記述し、下へコピー

$$
(B3\pm J\nu) = C$2 * B2 * (1-B2)
$$

C2セルに以下のように記述(循環参照エラー が出たらキャンセルを押す)

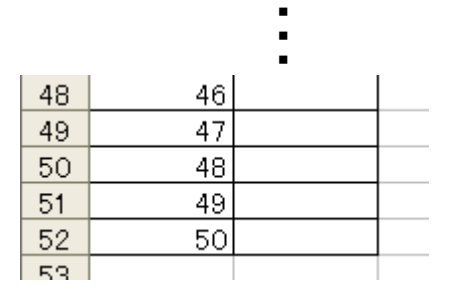

$$
(C2 \pm 11) = IF(C2+0.1<4, C2+0.1, 4)
$$

■ ノートPCのない人は別課題1をやってください

# (参考)Excelによるロジスティック曲線の描画

## ■ n, Xn の列を選択し、「散布図」でグラフを描く 循環参照を許可し、F9キーで再計算する

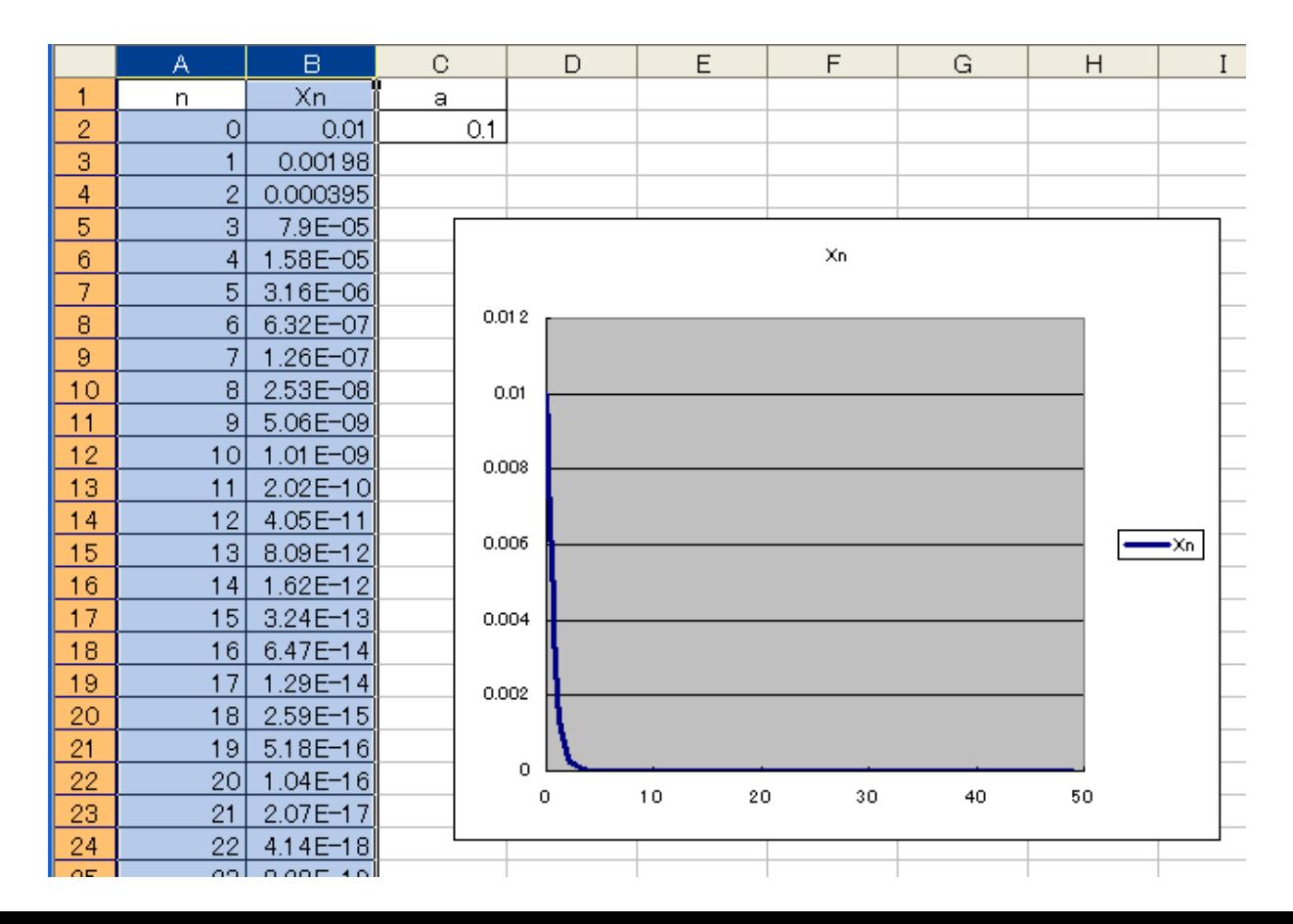

## 様々なロジスティック曲線の挙動

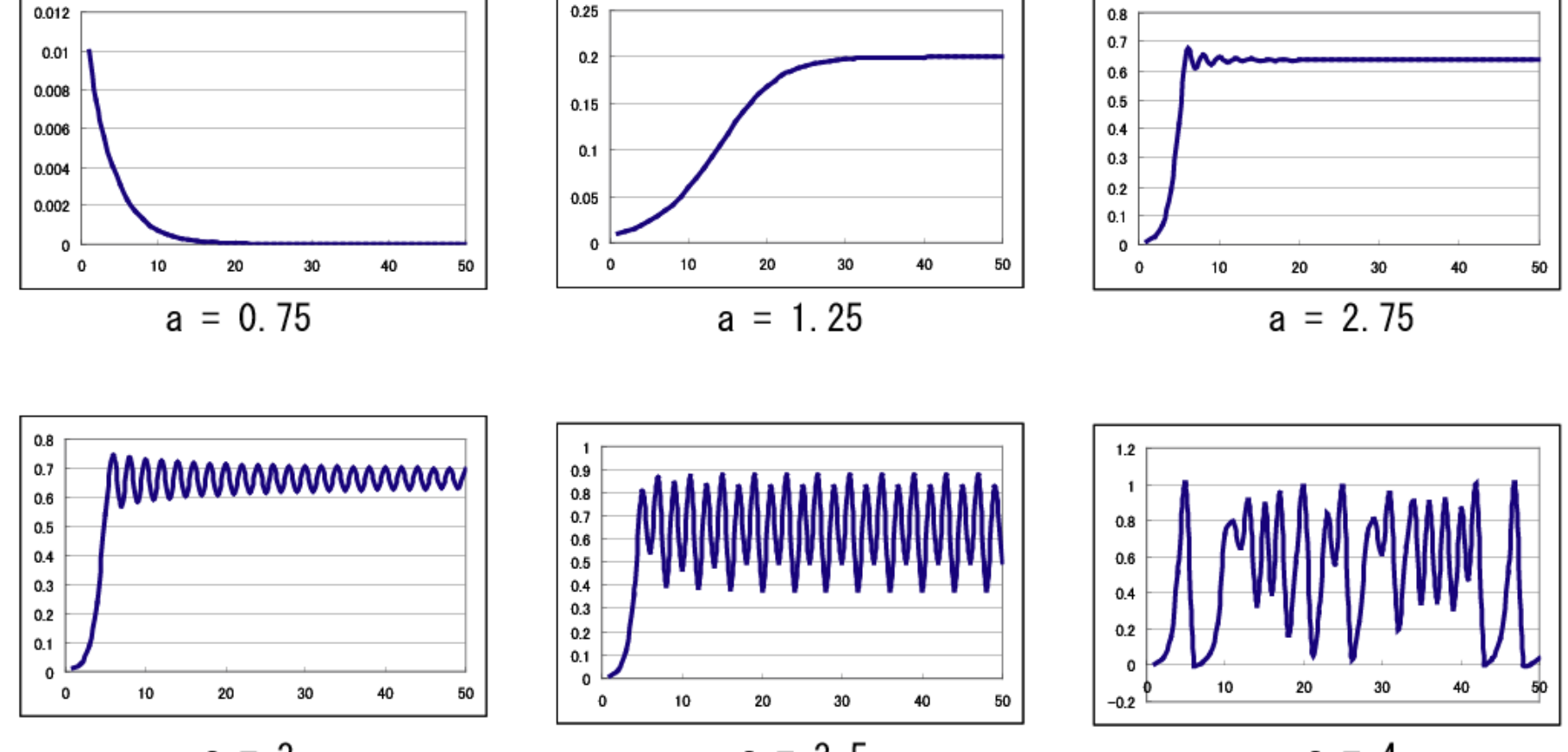

 $a = 3$ 

 $a = 3.5$ 

 $a =$ -4

#### 初期値とカオス

- カオスの特徴のひとつに「初期値に敏感に反応する」という ものがある
- 先ほどの例は全て初期値( *x*<sub>0</sub>)=0.01の場合であるが、わ ずかに変えるだけで挙動が大きく異なる

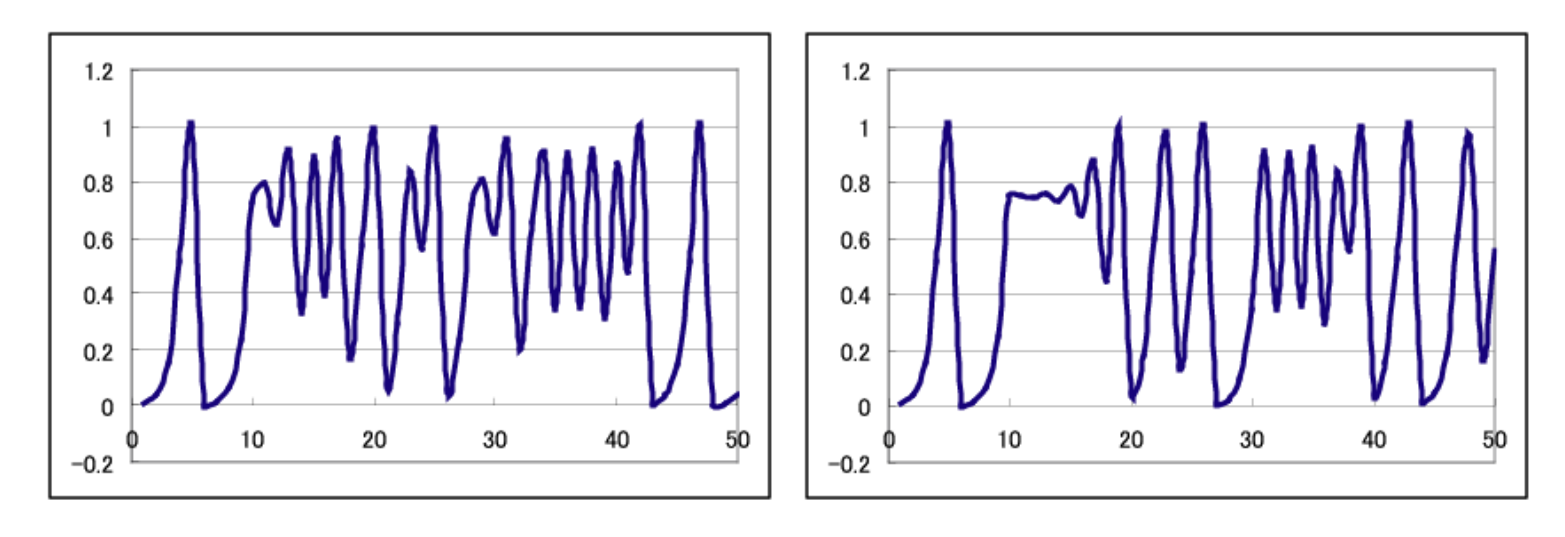

 $a = 4$ ,  $x_0 = 0.01$ 

 $a = 4$ ,  $x_0 = 0.01001$ 

(参考)リターンマップ

■ リターンマップを用いるとロジスティック関数の挙動の違い が分かりやすい

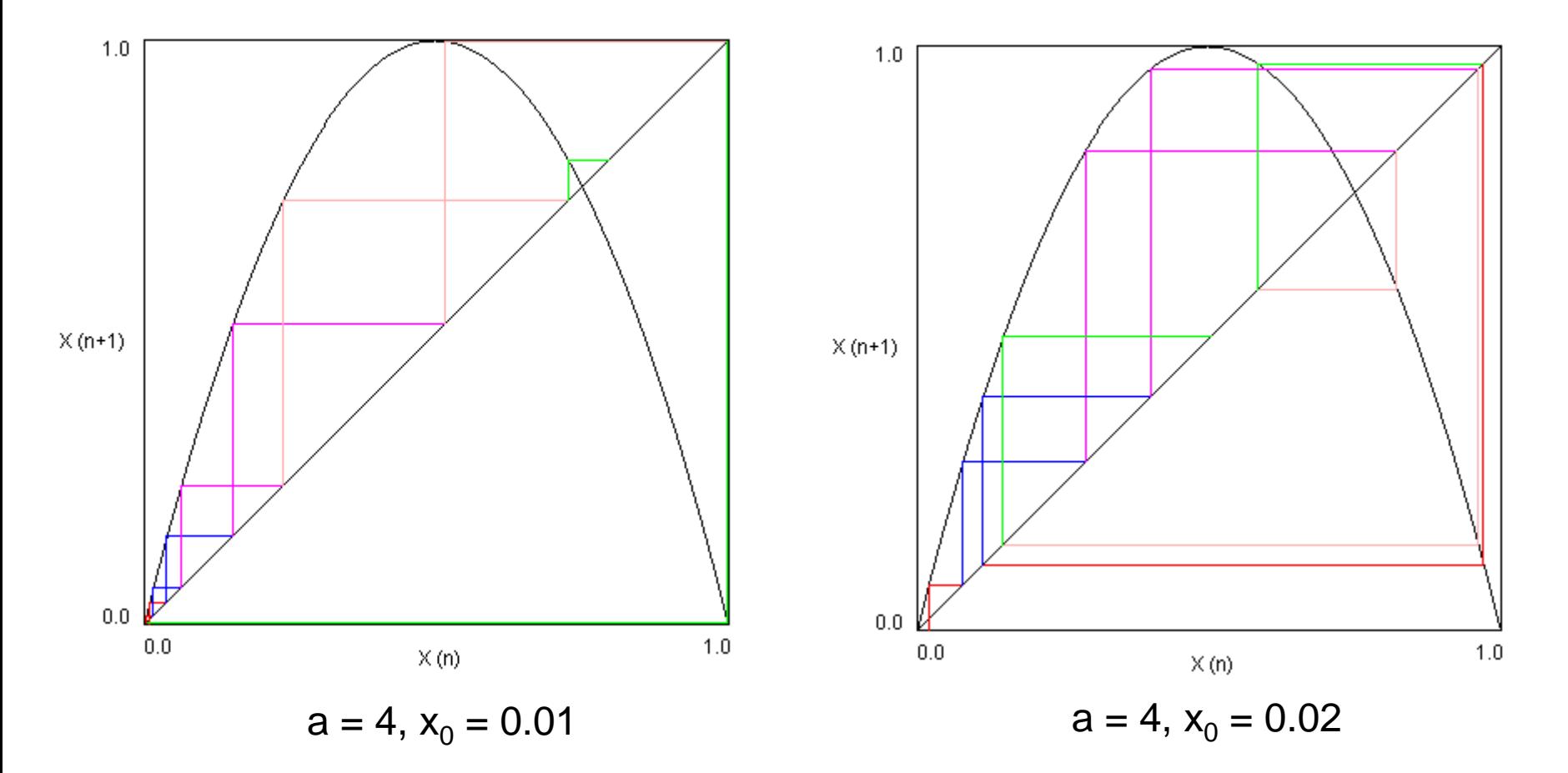

(参考)リャプノフ指数

- リャプノフ指数:初期値が変化したときにその後の挙動がい かに変化するかを示す指数
- カオスであるかどうかを判断する指標のひとつとされる

$$
\lambda = \lim_{n \to \infty} \frac{1}{n} \sum_{i=1}^{n} \log \left| \frac{d}{dx} f(x_i) \right|
$$

 この数値が正であることがカオスである条件のひとつとされ ている

#### 3重振り子のカオス性

■ 最初の角度をほんの少しずつ変えた振り子を100個同時に 動かしてみるシミュレーション例

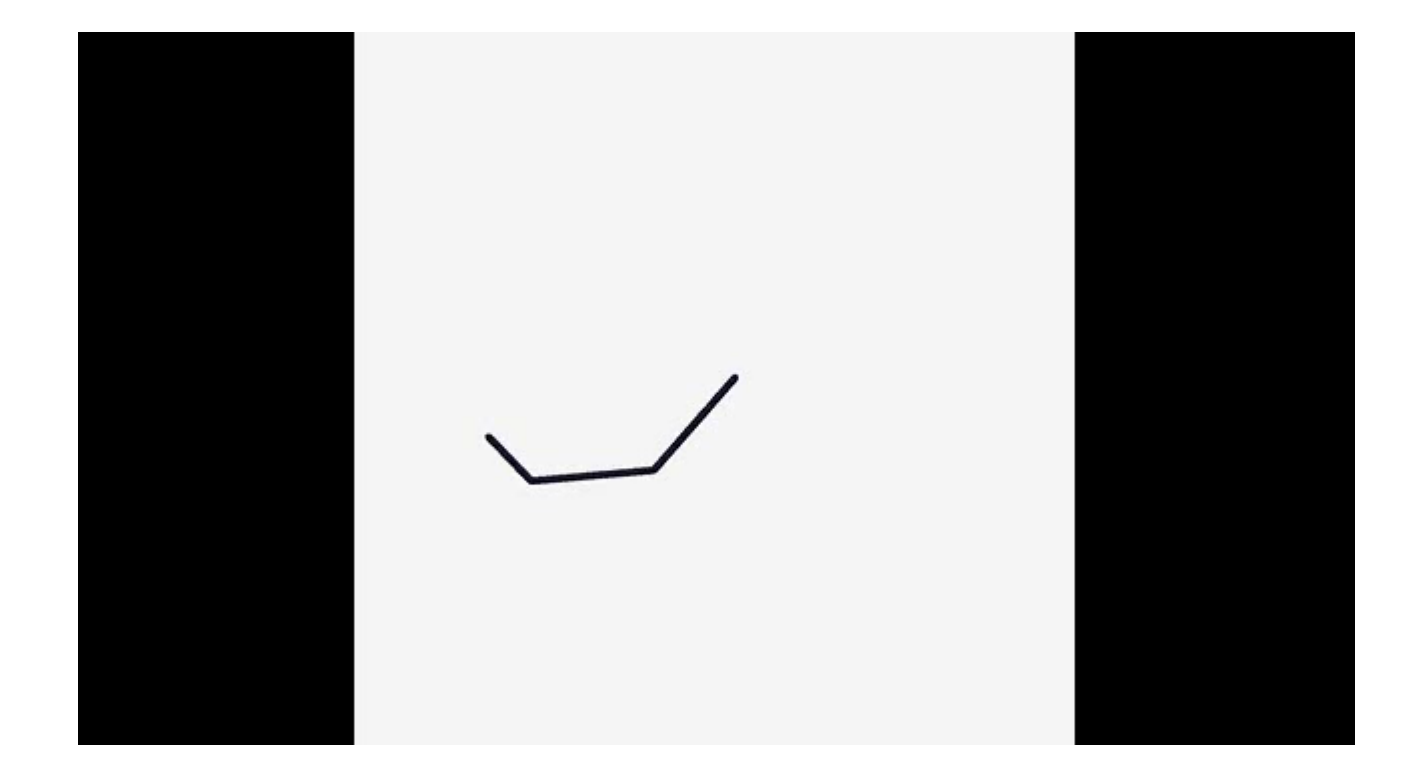

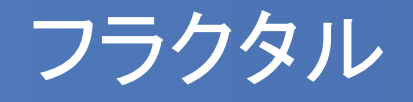

- フラクタルの厳密な定義は非常に難しいが、直感的には「図 形の部分と全体が自己相似」になっているものなどが挙げ られる
- 例)海岸線の形状、木の枝、血管の形状など

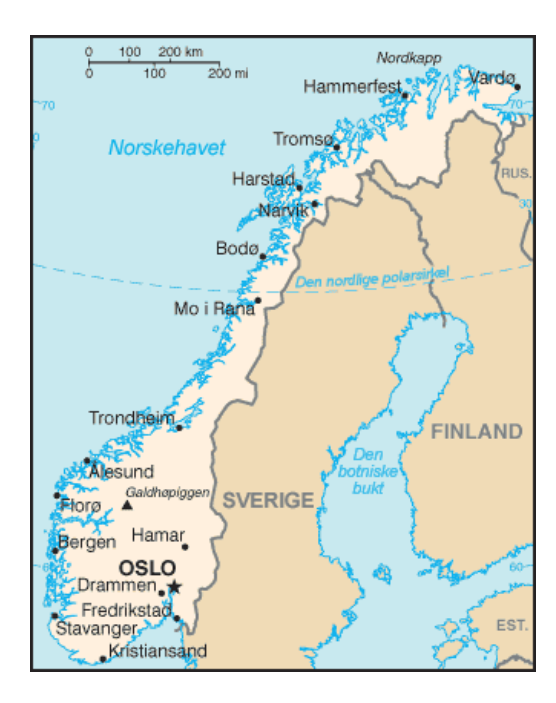

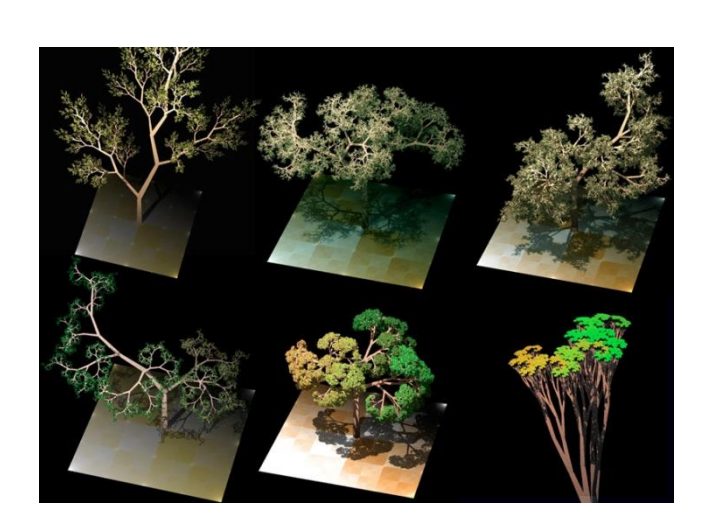

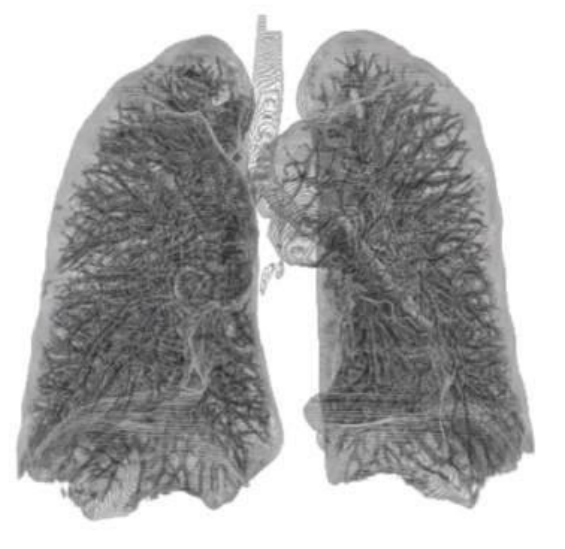

## フラクタル研究の歴史

- 始まりは、イギリスの気象学者ルイス・フライ・リチャードソン の国境線に関する検討である。国境を接するスペインとポ ルトガルは、国境線の長さとしてそれぞれ987kmと1214kmと 別の値を主張していた。リチャードソンは、国境線の長さは 用いる地図の縮尺によって変化し、縮尺と国境線の長さが それぞれ対数を取ると直線状に相関することを発見した。こ の様な特徴をフラクタルと名付けて一般化したのがマンデ ルブローである。
- マンデルブローによるフラクタルの定義:「ハウスドルフ次元 が位相次元を厳密に上回るような集合」

(以上Wikipediaより引用)

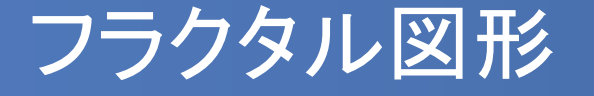

- 自然界に存在するもののほかに、人工的なフラクタル図形が 数多く考案されている
- セルオートマトンの練習問題であらわれたシェルピンスキー・ ガスケットも代表的なフラクタル図形である
- 他にもコッホ曲線、C曲線など

シェルピンスキー・ガスケット

#### シェルピンスキー・ガスケットの描画方法 (1)三角形の中点をとり、逆三角形を描く (2)新たにできた三角形についても同様にして逆三角形を描く この作業を繰り返す

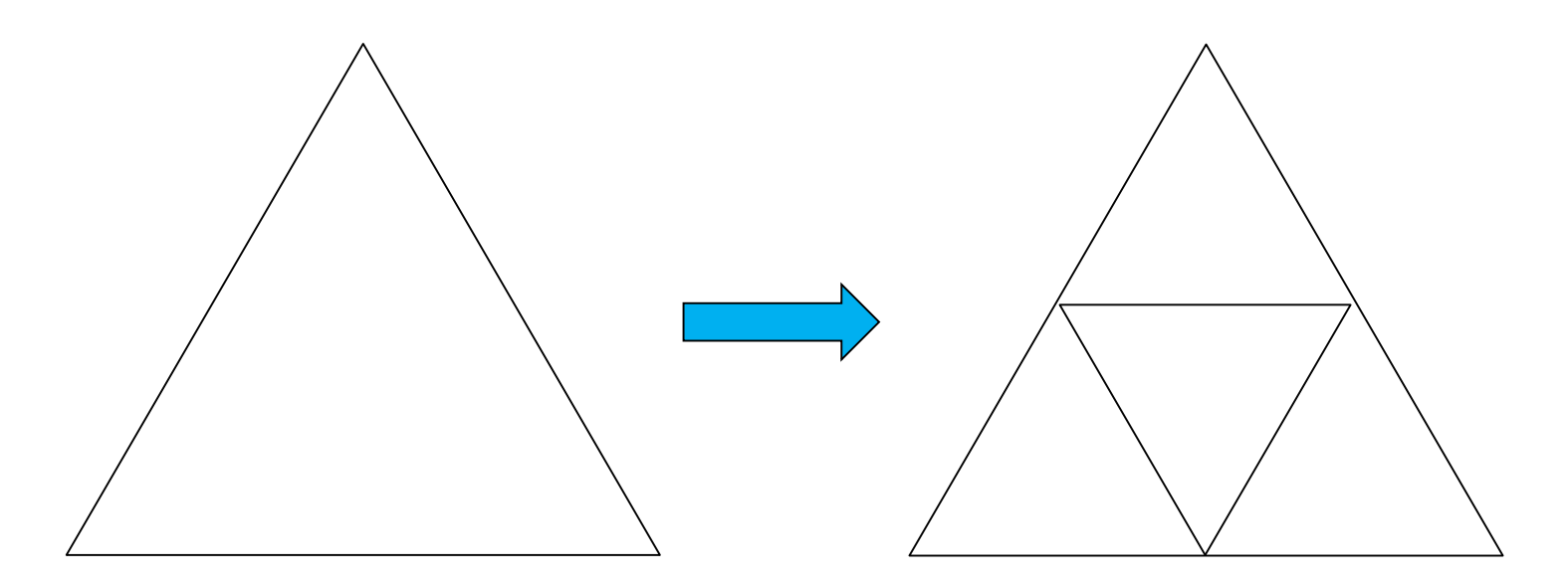

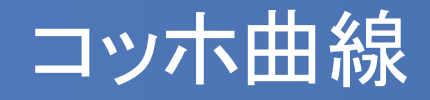

- コッホ曲線:代表的なフラクタル図形
- 直線を3等分して中央に正三角形の2辺を描く
	- →この操作を繰り返すと、全体と部分が相似になる図形が 描かれる

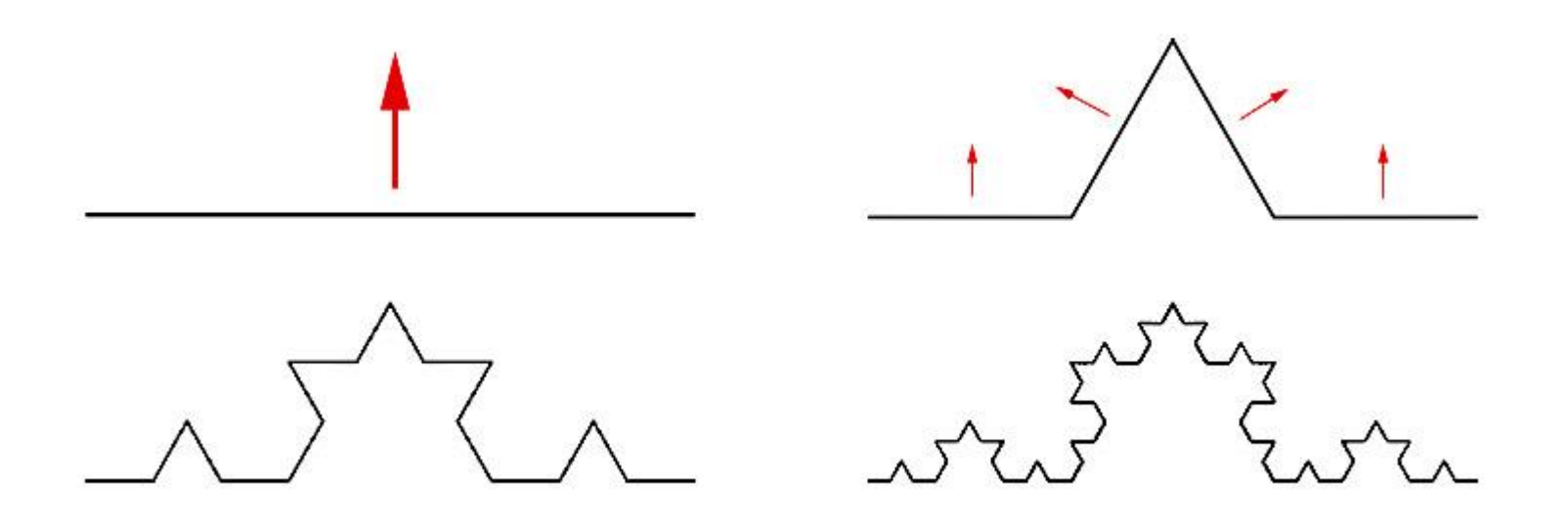

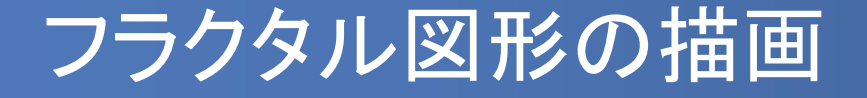

■ シェルピンスキー・ガスケットおよびコッホ曲線の派生形であ るコッホ切片を描いてみよう

#### (1)シェルピンスキー・ガスケットを描画せよ ※描画の繰り返し回数は各自で定めてよい

(2)三角形の各辺についてコッホ曲線と同じ操作を適用し、 どのような形になるか描画せよ

# フラクタルの利用:シダの葉の描画

- 自然界では、シダの葉もフラクタル図形の特徴を満たしている
- ある図形操作の繰り返しでシダに似た形を描画できる
- Excelで特定の数式を使用しても描画できる

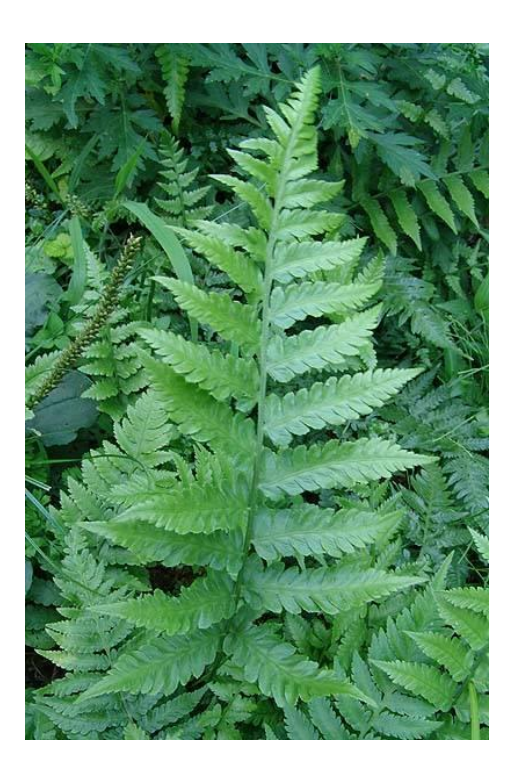

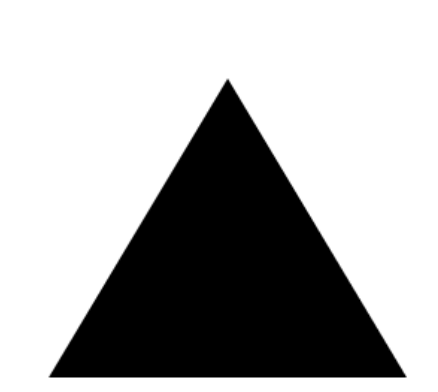

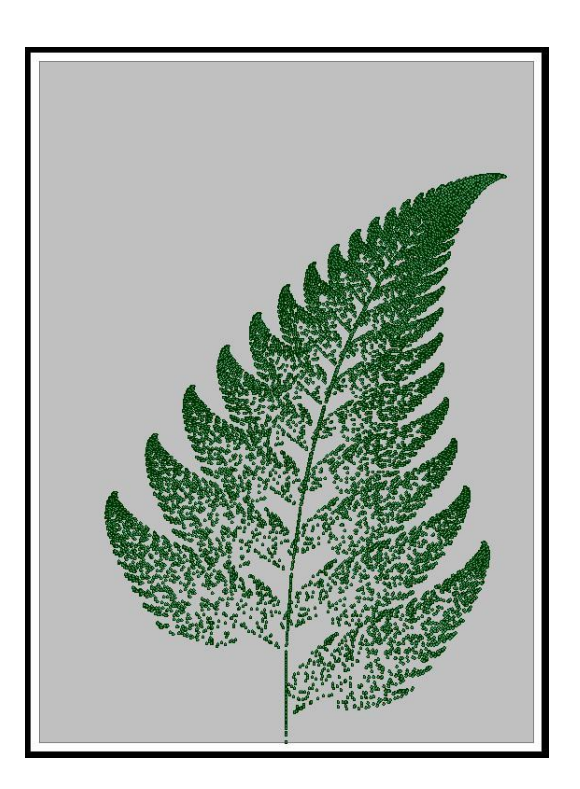

# (参考)Excelによるシダの葉の描画(1)

 以下の4組の式を、右側に示す確率で適用してやるとシダの葉に似た図 形が描ける

$$
\begin{cases} x_{n+1} = 0 & \text{...}196 \\ y_{n+1} = 0.16 y_n \end{cases}
$$

$$
\begin{cases}\nx_{n+1} = 0.2x_n - 0.26y_n \\
y_{n+1} = 0.23x_n + 0.22y_n + 1.6\n\end{cases}
$$

$$
\begin{cases} x_{n+1} = -0.15x_n + 0.28y_n \\ y_{n+1} = 0.26x_n + 0.24y_n + 0.44 \end{cases}
$$
 **...**7%

$$
\begin{cases} x_{n+1} = 0.85 x_n + 0.04 y_n \\ y_{n+1} = -0.04 x_n + 0.85 y_n + 1.6 \end{cases}
$$
 **...** 85%

# (参考)Excelによるシダの葉の描画(2)

#### ■ 以下のような枠を描き、A3セルに =RAND() と記入する

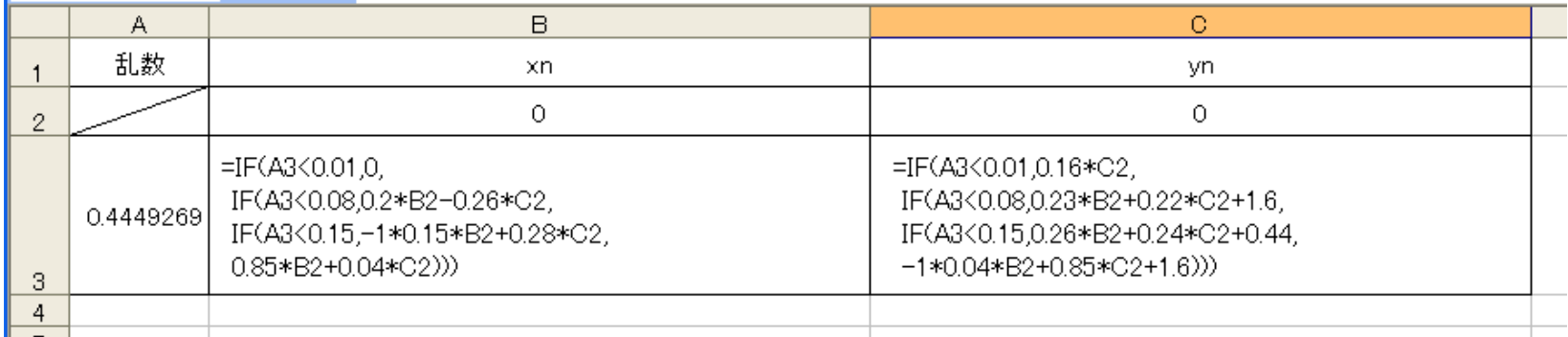

- Xn、Ynの初期値は 0 とする
- 乱数の値によって分類し、先ほどの4組の式を適用する

(B3セル)=IF(A3<0.01,0,IF(A3<0.08,0.2\*B2-0.26\*C2,

IF(A3<0.15,-1\*0.15\*B2+0.28\*C2,0.85\*B2+0.04\*C2)))

 $(C3 \text{L/L})$ =IF(A3<0.01,0.16\*C2,IF(A3<0.08,0.23\*B2+0.22\*C2+1.6, IF(A3<0.15,0.26\*B2+0.24\*C2+0.44,-1\*0.04\*B2+0.85\*C2+1.6)))

## (参考)Excelによるシダの葉の描画(2)

 記入できたら下へ10000~20000行ほどコピーし、B、C列を選択して「散 布図」でグラフを描く

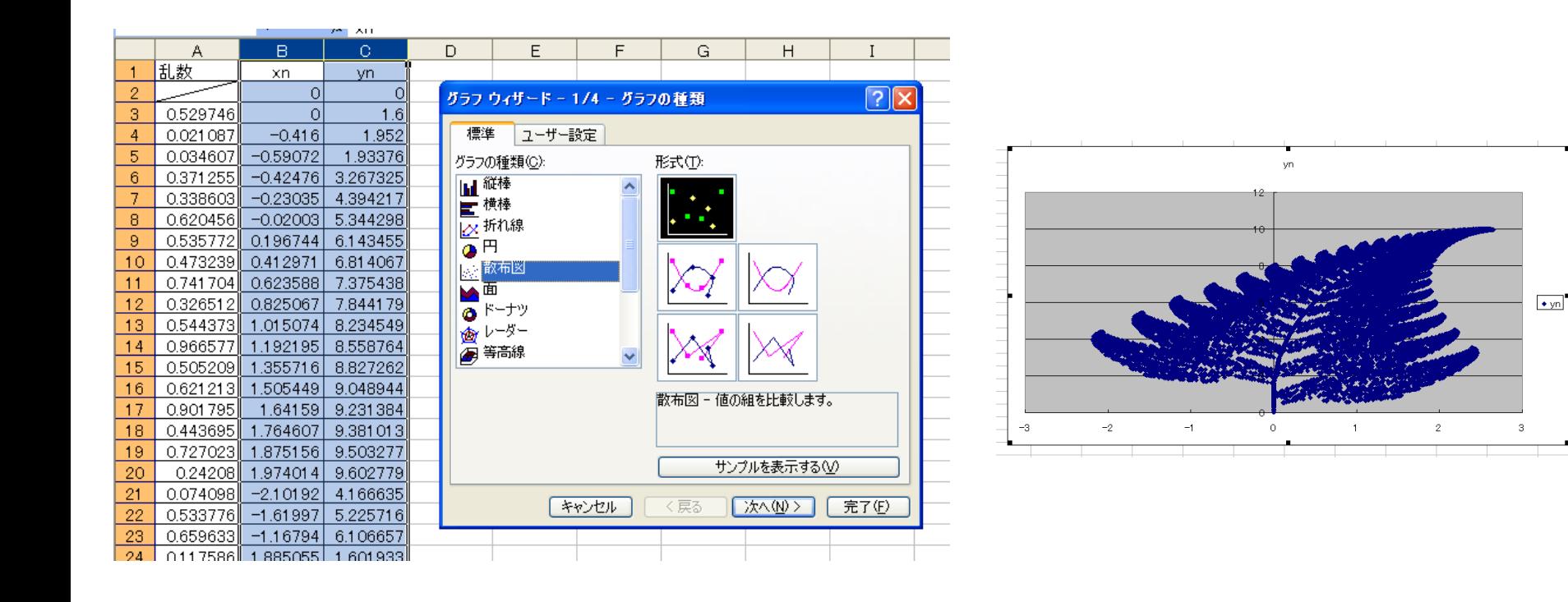

## さまざまなフラクタル図形

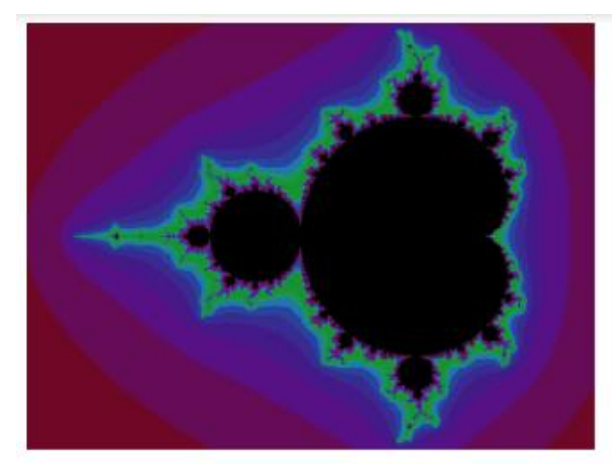

マンデルブロー集合

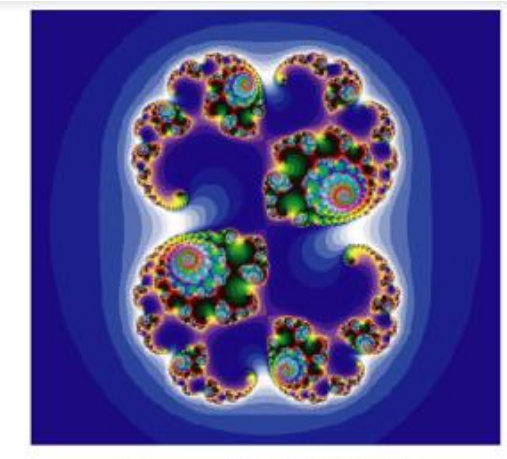

ジュリア集合

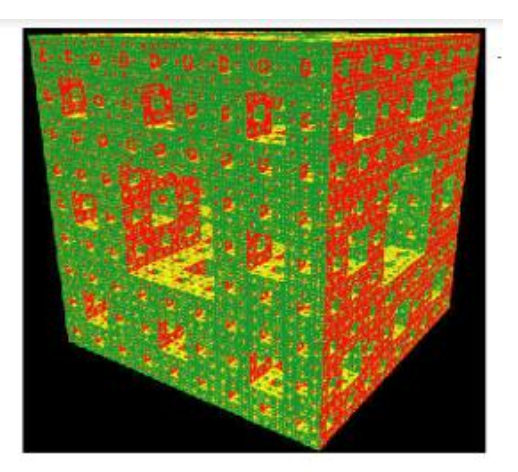

メンガーのスポンジ

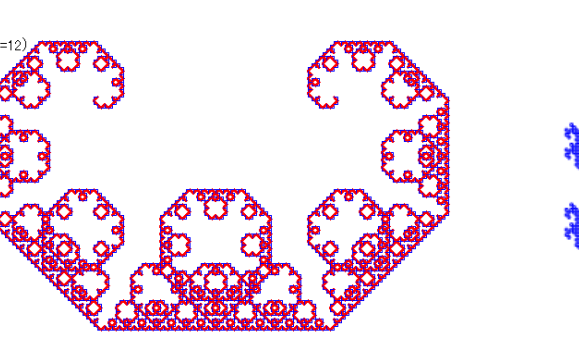

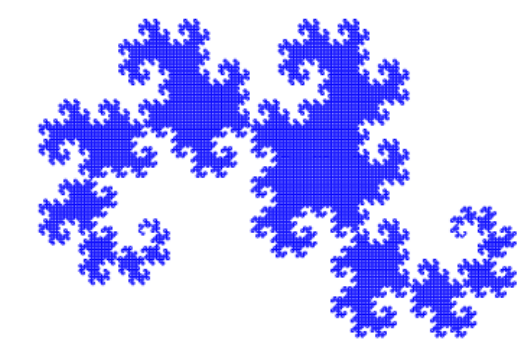

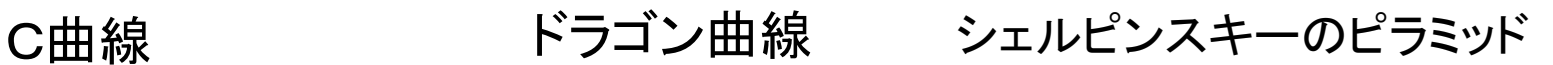

### フラクタルの応用

- CGや図形の描画
	- 山岳や海岸線の描画
	- CGによる芸術作品
- 破壊の進展や強度の測定
	- 岩石の強度診断
	- ・・・岩石に圧力がかかった際のクラック(ひび割れ)の進展をフラクタル 次元を用いて計測し、破壊の様子と強度を測定する フラクタル次元:フラクタル図形の複雑さを示す指標 いくつかの計算法が提案されている 例)相似次元、ディバイダ、ボックスカウント法など

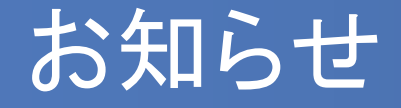

- 次回(第10回)から中間レポートの作成に取りかか ります
- 次回は手作業を中心にする予定ですが、早めに進 めたい人でノートPCをお持ちの場合は持参してくだ さい
- 12月5日(木)3限の授業(第11回)は6202教室 で実施します